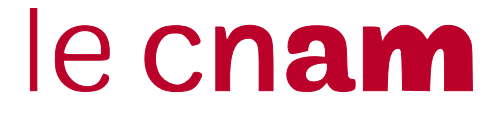

# Sujet UE NFA016 : Développement web (1)

Année universitaire 2015 – 2016 Examen seconde session : 18/04/2016 Responsable : Olivier PONS

Durée : 3 heures

Tout document *papier* autorisé. Tout support electronique est interdit : pas d'ordinateur, de ´ tablette, de liseuse. . .

# Les téléphones mobiles et autres équipements communicants doivent être éteints et rangés dans les sacs pendant toute la durée de l'épreuve.

*Le barême est donné à titre indicatif ; il est susceptible de modifications.*

Sujet de 8 pages, celle-ci comprise.

# Exercice 1 *3 points*

Écrivez le code HTML permettant de réaliser la page représentée sur la figure ci-après. Toute balise ouvrante doit être explicitement fermée.

On précise que

- Les images sont respectivement dans des fichiers nommes´ tom.png, grosminet.png, idefix.png rantanplan.png ratatouille.png dans le même répertoire que le fichier html.
- l'en-tête contient le code  $\text{cs}$  suivant (vous n'avez pas besoin de le recopier) : table, th, td {border: solid 2pt black;}

C'est la seul règle css, le reste correspond au rendu par défaut de la structure décrite par le code HTML

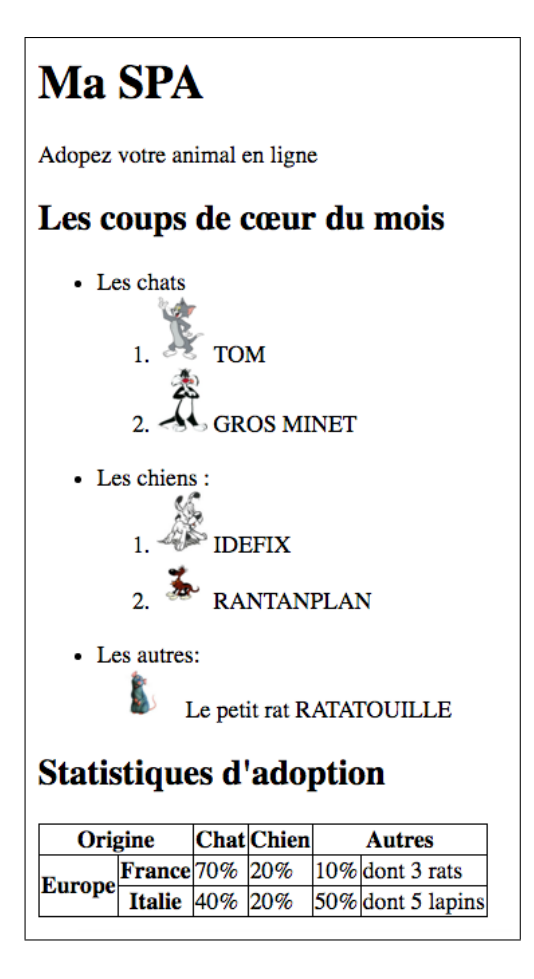

## Exercice 2 *2 points*

Dessinez, sans oublier les nœuds texte l'arbre correspondant au code source HTML suivant :

```
<!doctype html>
<html>
<head>
<title>exo2</title>
<meta charset="utf-8" />
</head>
<body>
<div id='entete'>
<h1>Le DOM</h1>
<p>facile</p>
</div>
<div id="contenu">
<p>Les fonctions de manipulation du <strong>DOM </strong>
<em>les plus utilis´ees</em> sont</p>
<ul>
<li>document.getElementById</li>
<li>document.createElement(<strong>nom de balise</strong> </li>
<li>...</li>
</ul>
</div>
</body>
</html>
```
## Exercice 3 *4 points*

Dans les questions qui suivent, vous ne pouvez pas modifier le HTML.

### Question 3.1 *1 points*

Étant donné le fragment de code HTML suivant

```
<p>un texte</p>
<p class="q1">un autre texte</p>
```
proposez les règles CSS pour que :

- le paragraphe  $\ll$  un texte  $\gg$  soit en rouge sur fond bleu.
- le paragraphe « un autre texte » soit en noir sur blanc, en police « arial » ou à défaut  $\ll$  sans sérif  $\gg$ .

### Question 3.2 *1 points*

Étant donné le fragment de code HTML suivant

```
<div class="poesie">
<h1>La l´egende des si`ecles </h1>
<p>un recueil de Victor Hugo.</p>
<p> Paru en 1883</p>
</div>
```
#### <**div**>

```
<h1>Le langage HTML</h1>
 <p>une spécification du W3C</p>
</div>
```
proposez les règles CSS pour que :

- le paragraphe qui suit les titres soit en gras.
- les titres des livres de poésie soient en italique.

## Question 3.3 *0.5 points*

Étant donné le fragment de code HTML suivant

```
<div>
```

```
<p>alpha/p>
  <p>beta</p>
  <p>gamma</p>
  <p>epsilon</p>
</div>
```
proposez les règles CSS pour que :

- alpha et gamma soient alignés à droite ;
- beta et epsilon soient alignés à gauche ;

#### Question 3.4 *1 point*

Étant donné le html suivant :

```
<div id="racine">
 <div id="un">
   <p class="deux">aaa</p>
   <p class="trois">bbb</p>
   <p class="quatre">ccc</p>
   <div class="trois">ddd</div>
  </div>
</div>
```
et les CSS :

```
#racine {color: red;}
#un {color: blue;}
#un p {color: yellow;}
.deux {color: green;}
p.trois {color: gray;}
.trois {color: pink;}
#racine .quatre {color: darkblue;}
```
Dans quelles couleurs sont les textes suivants :

— aaa

- bbb
- $\overline{\phantom{0}}$  ccc
- ddd

#### Question 3.5 *0.5 point*

Étant donné le html suivant :

```
<p class="cadre">un premier paragraphe</p>
<div class="cadre" id="a">
  <p>un texte un texte un texte un texte....</p>
  <div id="b" class="cadre">
    <p> bla bla bla bla</p>
    <div class="message_cadre">note: 8</div>
  </div>
</div>
```
et les CSS :

```
.cadre {border: 1px solid black;}
#a {position: relative; left: 10ex;}
.message {position: absolute; right: 10ex; top: 0ex;}
```
Dessinez (approximativement) le résultat. Précision : la div qui a pour classe message cadre a deux classes, *message* et *cadre.*

## Exercice 4 *Javascript (11 points)*

On donnes les 2 fichiers suivants :

```
Listing 1 – javascript1.html
```

```
<!DOCTYPE html>
<html>
    <head>
        <meta charset="utf-8" />
        <title>exo 1 js </title>
        <script src="javascript1.js"></script>
   </head>
    <body>
        <form action="message.php"
                  method="GET"
                  onSubmit="return_verif()">
           <p>Ident : </p><input name="ident" id="ident"/>
           <p>Message :</p>
           <textarea id="msg" name="msg"></textarea>
            <p>Tag</p>
           <div id="tags"></div>
         <input type="submit">
      </form>
        <script>
        init();
        </script>
 </body>
/html>
```
Listing 2 – javascript1.js

```
function verif(){
    // a completer 1
}
function creerCheckTag(valeurDuTag){
  // a completer 2
}
function creerCheckList(listeDeValeurs){
  // a completer 3
}
var mestags=["php","java","javascript"];
```

```
function init(){
  // a completer 4
}
```
#### Question 4.1 *3 points*

Completer la fonction verif pour que

- 1. le formulaire ne soit pas envoye si l'un des champs (ou les deux) n'est pas ´ rempli.
- 2. l'erreur soit signalée en mettant la zone de saisie sur fond rouge.

#### Question 4.2 *2 points*

*Cette question est très simple, il n'y a pas de piège !* 

Completer la fonction creerCheckTag prenant une chaine en argument pour qu'elle renvoie une chaine contenant le code html d'une check-box dont le *name* est tag [], et dont la value et l'etiquette sont egale la valeur passée en argument

Par exemple, creerCheckTag("ocaml") renverra la chaine :

'<p><input type="checkbox" name="tags[]" value="ocaml"/>ocaml</p>'

#### Question 4.3 *2 points*

Completer la fonction creerCheckList prenant un tableau de chaine en argument pour qu'elle construise une chaine correspondant à la concatenation des resultats successifs de la creerCheckTag sur chacun des element du tableau. ´

```
Par exemple, avec creerCheckList(["php","java","javascript"])
produira :
```

```
'<p><input type="checkbox" name="tags[]" value="php"/>php</p>
<p><input type="checkbox" name="tags[]" value="java"/>java</p>
<p><input type="checkbox" name="tags[]" value="javascript"/>javascript</p>'
```
#### Question 4.4 *1 points*

Completer la fonction init pour que le chargement du fichier javascript1.html s'affiche comme sur la figure ci dessous :

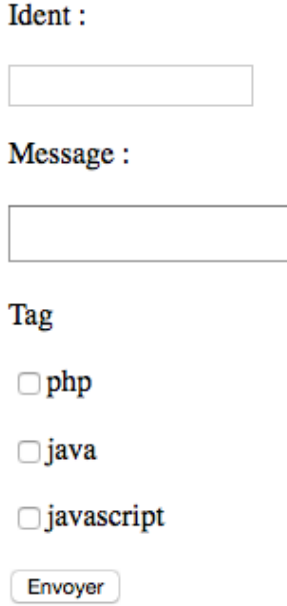

### Question 4.5 *3 points*

On veut réécrire creerCheckList(), mais, cette fois-ci, en utilisant le DOM. Pour créer un élément de type input en passant par le DOM, on peut procéder ainsi :

```
var monInput= document.createElement("input");
monInput.setAttribute("type", "checkbox"); // et ainsi de suite
```
Écrire une nouvelle version de creerCheckList qui remplira la div d'id "tags" avec les mêmes inputs que précédemment, mais passant par la création d'éléments DOM.